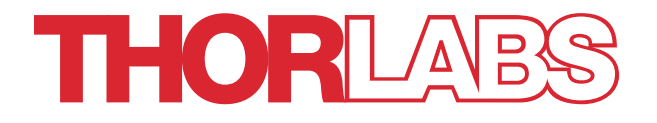

# HPLS243, HPLS245 High Power Light Source with Liquid Light Guide

# User Guide

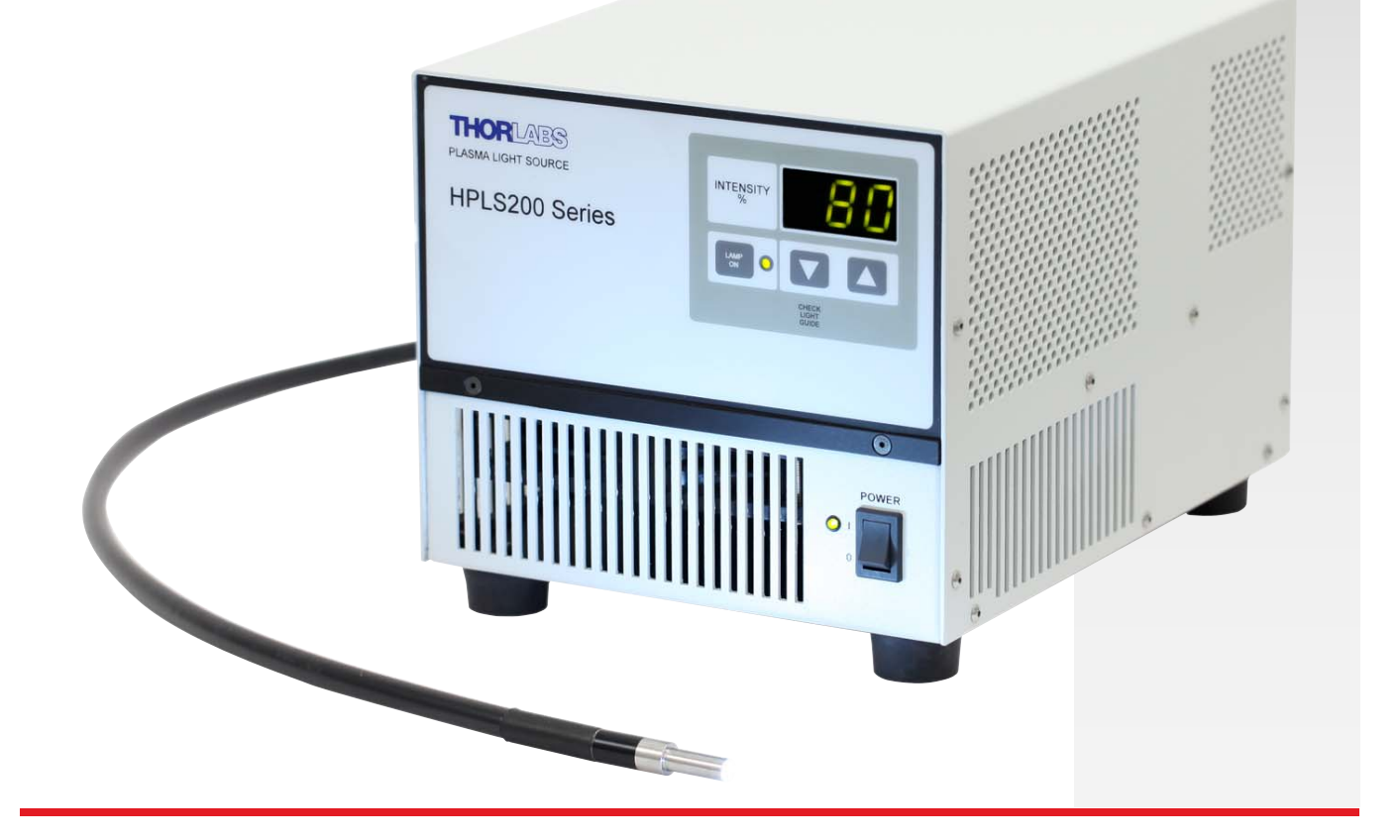

# **Table of Contents**

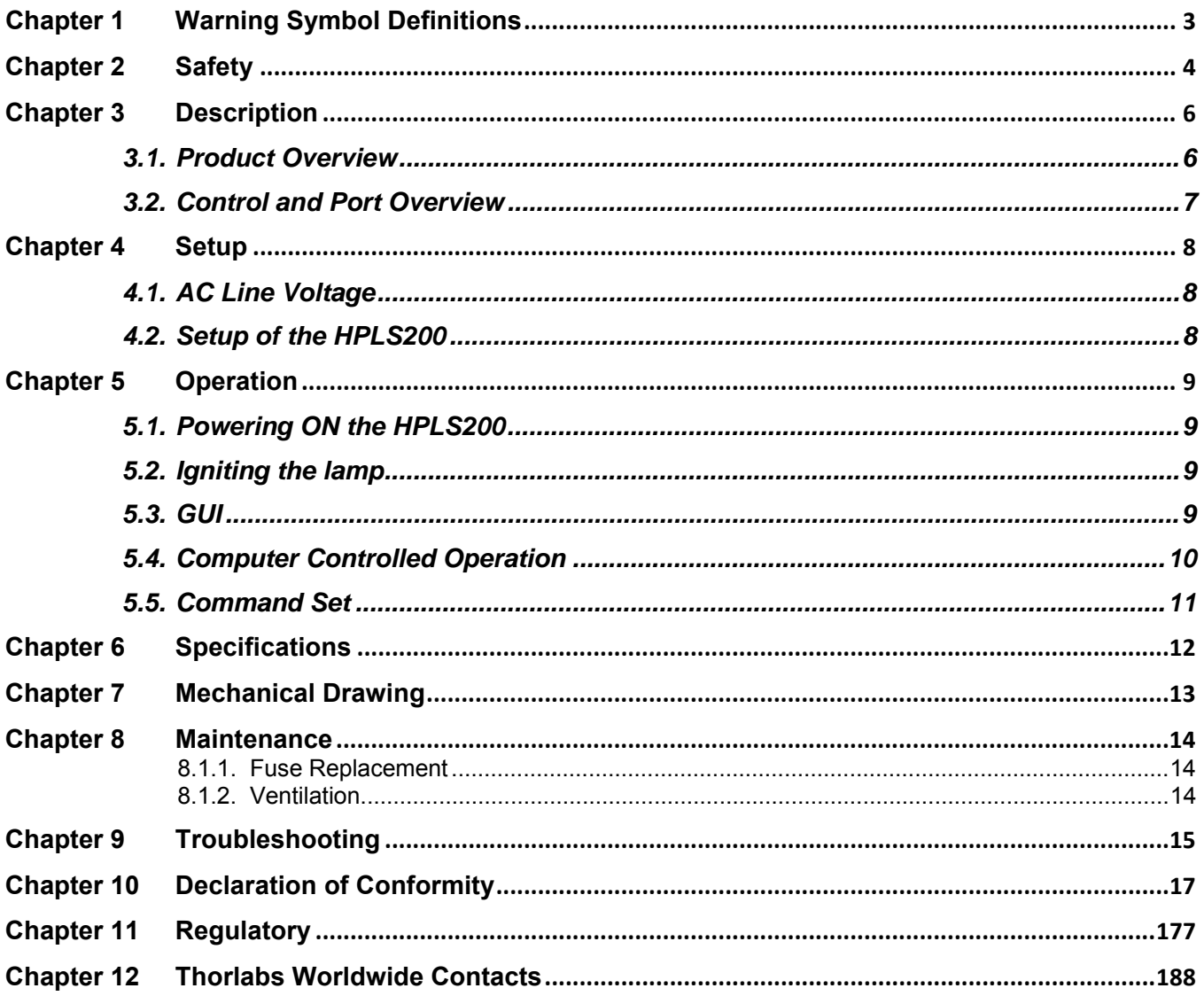

# **Chapter 1 Warning Symbol Definitions**

Below is a list of warning symbols you may encounter in this manual or on your device.

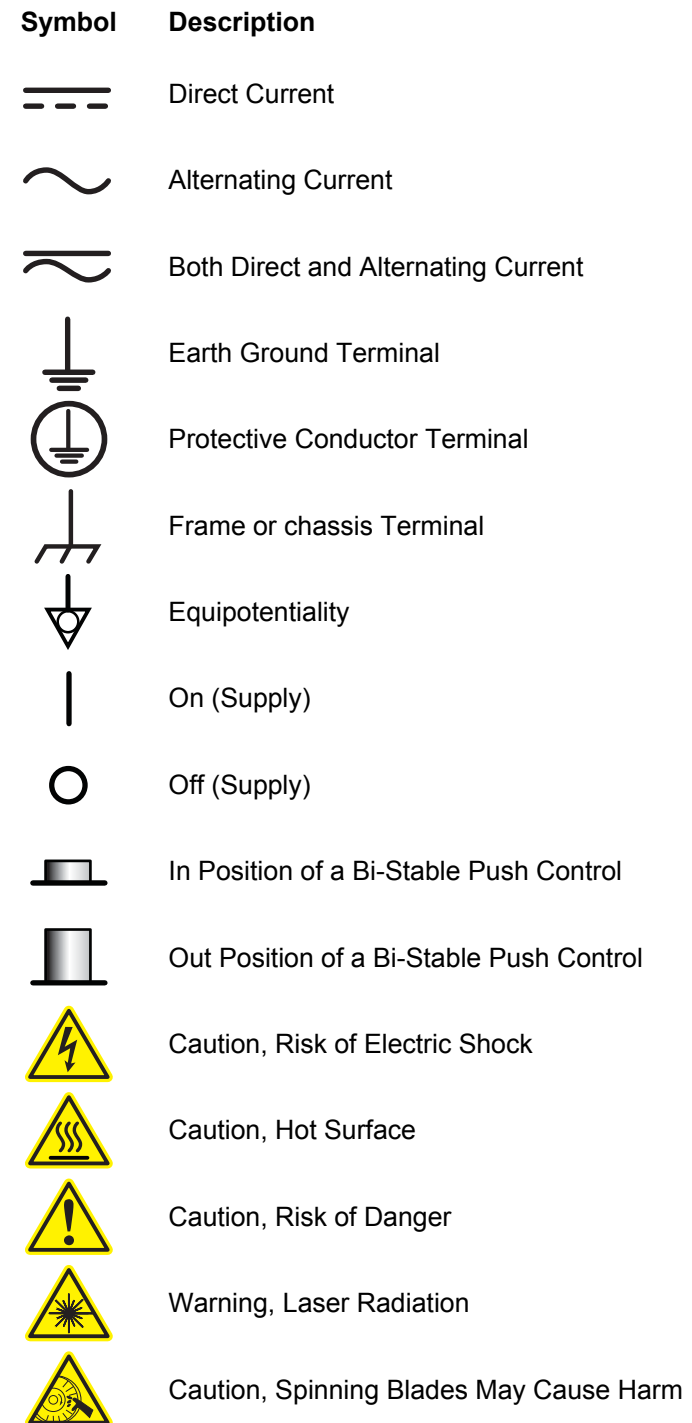

### **Chapter 2 Safety**

All statements regarding safety of operation and technical data in this instruction manual will only apply when the unit is operated correctly.

Unit is supplied with a 115 VAC parallel blade line cord for North American use only. For all other applications use an IEC 320 compatible line cord fitted with a plug appropriate for your particular AC wall socket.

The unit is equipped with a switching power supply for voltages from 100 to 240 VAC. There is no need to change the fuse when selecting your regional mains voltage. The user may need to change the mains fuse located below the AC plug on the back of the unit, see Fuse Replacement on page 14. With the exception of the mains fuses, there are no user serviceable parts in this product.

**WARNING** 

**DO NOT OPEN HOUSING! The HPLS200 series has no user-serviceable parts. Service should only be performed by trained service personnel.** 

**SHOCK WARNING** 

**High voltage inside. To avoid electrical shock, before powering unit, make sure that the protective conductor of the 3-conductor power cord is correctly connected to the protective earth contact of the socket outlet. Improper grounding can cause electric shock resulting in severe injury or even death. Do not operate without cover installed.** 

**WARNING This unit must not be operated in explosive environments** 

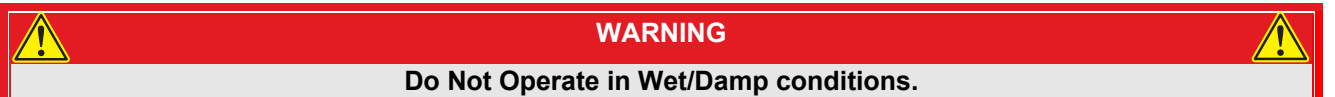

**Mobile telephones, cellular phones or other radio transmitters should not to be used within the range of three meters of this unit since the electromagnetic field intensity may exceed the maximum allowed disturbance values according to EN50082-1.** 

**WARNING** 

**Do NOT look directly at the light source beam during operation. Do NOT place hand or body part in the light beam as this may cause burning. NEVER place objects inside the LLG mount except the LLG tip, fully inserted. If the LLG tip is NOT fully inserted, LLG may OVERHEAT causing damage to the LLG.** 

**WARNING** 

#### **WARNING**

**Do not obstruct the air-ventilation slots in the housing! Provide a clearance of at least 5" in the Rear and 12" on the front, left and right sides.** 

**Insure that the IEC320 connector which the power cord plugs into is accessible at all times. Do not place the device in such an orientation as to impede access to this connector.** 

**If this product is used in any manner not specified by this instruction manual, the protection provided by the equipment may be impaired** 

# **Chapter 3 Description**

#### **3.1. Product Overview**

Thorlabs' HPLS200 series light sources combine the best features of solid-state electronics and full spectrum plasma emitters. The Luxim LiFi Light Emitting Plasma™ lamp source incorporates a dielectric resonant cavity to efficiently couple power from a solid-state power amplifier into a high-intensity discharge vessel, resulting in long life (>10,000 hours at 50% intensity) and a complete color spectrum. They are ideal for applications such as endoscopy, microscopy, and other medical lighting and inspection applications.

The HPLS200 series features a compact design that houses the power supply and lamp assembly in one enclosure. The display, controls, and power switch are located on the front of the unit. Lamp ON and intensity is controlled from the front panel, as well as with the control software. The USB interface, AC cord, and liquid light guide (LLG) mount are located in the rear of the unit.

This manual covers two models; HPLS243, and HPLS245. The HPLS243 uses a 3 mm LLG, and the HPLS245 uses a 5 mm LLG.

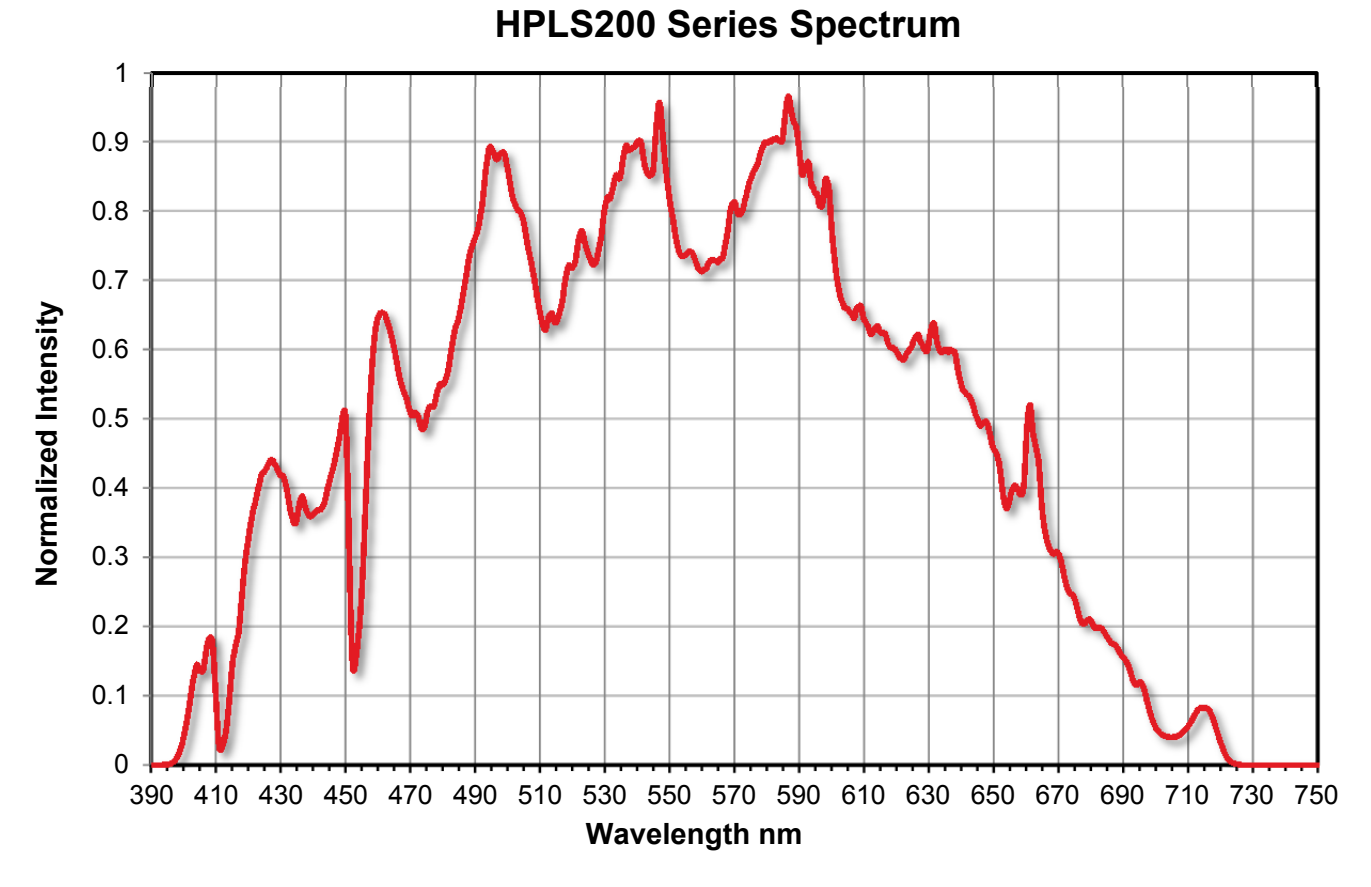

*Figure 1 HPLS200 Spectrum* 

#### **3.2. Control and Port Overview**

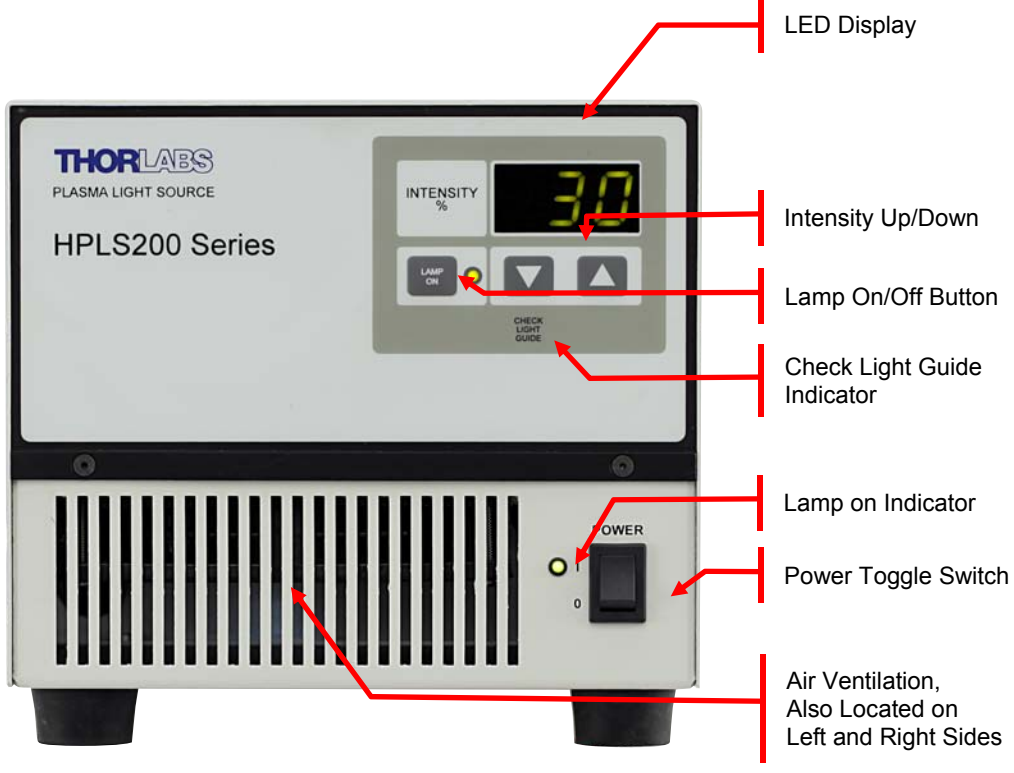

*Figure 2 HPLS Front Panel* 

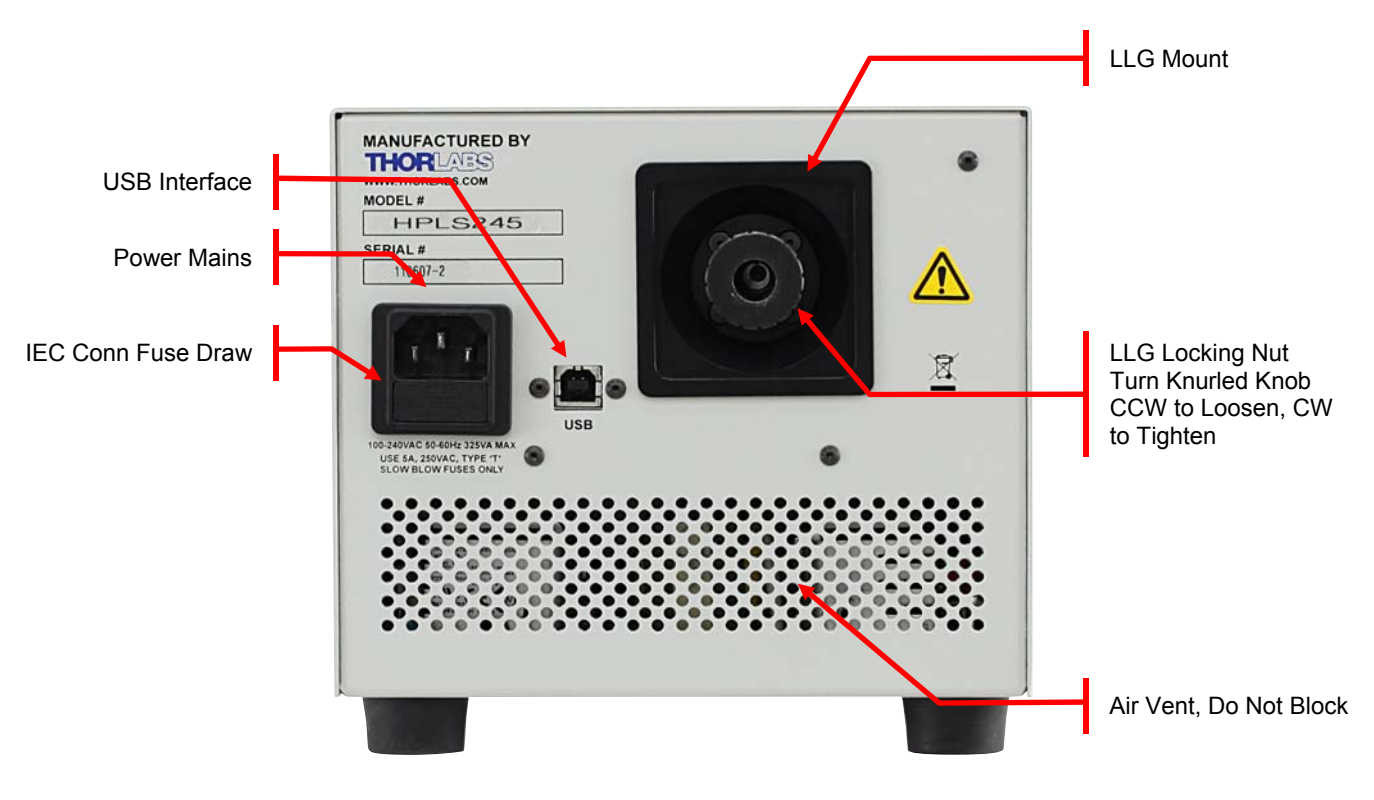

*Figure 3 HPLS Rear Panel* 

# **Chapter 4 Setup**

#### **4.1. AC Line Voltage**

The HPLS200 is designed to operate at 85 to 264 VAC. There is no line switch adjustment to be made. However it may be necessary to replace an open fuse. To do this you must perform the following procedure on page 14, Fuse Replacement.

#### **4.2. Setup of the HPLS200**

- On the front of the unit set the power switch to the OFF position. The green LED indicator should be OFF.
- Connect the appropriate power cord into the IEC AC receptacle on the rear of the unit and plug the unit into an AC outlet.
- Loosen the knurled locking knob counterclockwise to release the retaining clamp. Place the LLG (Liquid Light Guide) tip into the mount. Ensure the LLG tip is inserted completely. If the LLG is not fully seated, the tip will not cool properly and may cause the LLG to overheat. If the LLG cannot be inserted, turn the knurled knob more; do not force the LLG tip in.
- With the LLG fully seated, tighten nut snug to fasten LLG.

**Caution** 

**If the LLG is not fully seated, the LLG tip will not cool properly. This may cause the LLG to overheat and possibly damage the LLG. See attached LLG precautions for typical operation and use.** 

# **Chapter 5 Operation**

#### **5.1. Powering ON the HPLS200**

- On the Front of the unit, set the power switch to the ON position. The green power ON LED indicator will light and the fans will start up.
- The lamp will display the last intensity setting used. Initially it will turn on at 100%.
- Prior to pressing Lamp ON, the intensity can be adjusted using the up and down arrows

#### **5.2. Igniting the lamp**

- To ignite the lamp, press the Lamp ON button. The green LED indicator will light and flash during the firing of the bulb.
- Once the Lamp ON button is pressed, an internal shutter will close<sup>1</sup> prior to the firing of the bulb. This blocks any light from entering the light guide.
- Next the lamp will fire. The lamp fully fires at 100% intensity, which allows the bulb to warm up (about 15 30 seconds).
- When the lamp is fully ON, the lamp intensity will be set to the last adjusted setting and the internal shutter will open automatically. The Lamp ON LED will stay lit.
- The lamp intensity may now be adjusted. Use the up and down arrows to set the desired intensity from 30% to 100%.
- To shut down the lamp, press the Lamp ON button. The lamp LED indicator will go OFF and the Lamp will go OFF. The last intensity setting will be saved.
- After the lamp has been turned OFF, please wait 30 seconds before lamp is turned back ON.

#### **5.3. GUI**

The software included with your high power lamp features a Graphical User Interface (GUI) to control the lamp and to provide feedback of some of the lamps operating conditions as well as any errors or warnings that may occur. The application can be found on the included CD-ROM. To install the application, insert the CD into your computer's CD-ROM drive and run setup.exe. Once installation is complete, connect the lamp to your PC with the USB cable and run the application. The software will automatically locate the correct COM Port to Communicate with the lamp.

 $\overline{\phantom{a}}$ *1 The shutter when closing will create a clunk sound within the lamp; also when opening a similar sound will be heard, this is normal operation.* 

#### **5.4. Computer Controlled Operation**

The HPLS200 may also be controlled by a command line language through the USB port. This is offered to enable operation through a terminal interface or for those who may want to write their own program to control the unit. The command language is described below. The drivers required to communicate with the HPLS200 are installed when the GUI described above is installed. Prior to running the command line interface, the unit should be powered on, and a USB cable should be connected between the HPLS200 and the host.

The terminal emulator should be set as follows:

- Baud Rate: 115.2 kb/s (bits per second)
- Data Bits: 8
- Parity: None
- Stop Bits: 1
- Flow Control: None

If you are using HyperTerminal, be sure to check the option "Append line feeds to incoming line ends". You can access it by navigating to "File" > "Properties", selecting the "Settings" tab and clicking "ASCII Setup…" button. It is the first option in the "ASCII Receiving" box.

If the connection is correct you will see the following after pressing the "Enter" key.

```
Command error CMD_NOT_DEFINED
```
Followed immediately by the prompt:

*>* 

The basic structure of the interface is a keyword followed by either an equals sign "=" or a question mark "?". The "=" or "?" will determine if the string is a command or a query. All strings (commands and queries) must be terminated by a carriage return (CR) or pressing the ENTER key on the computer.

The command structure is as follows:

*Keyword = argument (CR)* 

Where "keyword" defines the function and "argument" is a numerical value followed by a carriage return (CR). See listing below.

The query structure is as follows:

*Keyword? (CR)* 

The "keyword" defines the function and the question mark (?) indicates a query. The string is terminated with a carriage return (CR). See listing below. There are a few exceptions to this which are noted below.

The prompt symbol ">" will appear on power up and after a command is accepted by the system indicating it is ready to receive another command line.

### **5.5. Command Set**

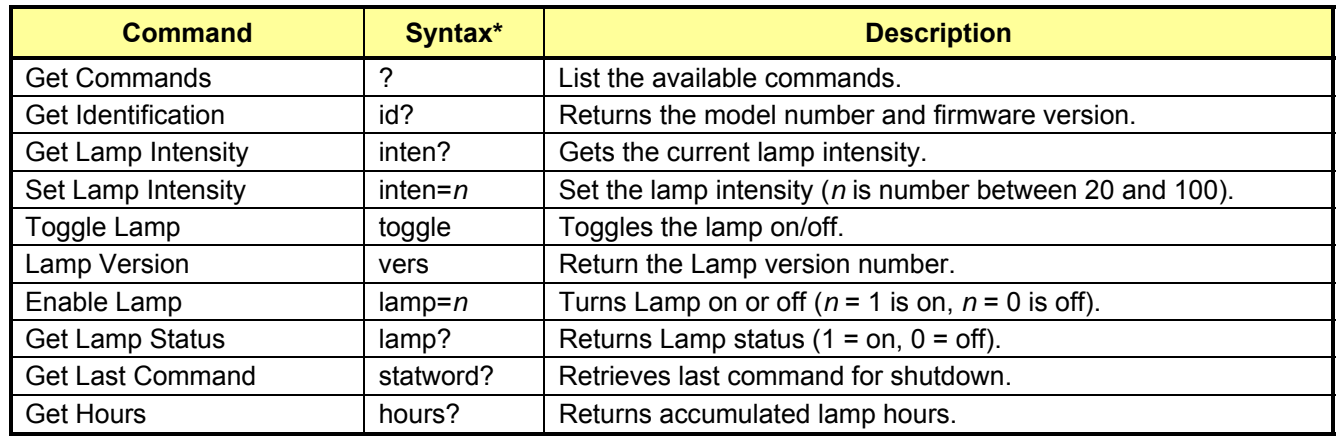

\* *All commands and queries are in lower case letters.*

# **Chapter 6 Specifications**

| <b>Parameter</b>                                       | <b>Conditions</b>                                                    | <b>Min</b> | Typ.           | <b>Max</b> | <b>Unit</b> |
|--------------------------------------------------------|----------------------------------------------------------------------|------------|----------------|------------|-------------|
| <b>Standard Operating Conditions</b>                   |                                                                      |            |                |            |             |
| <b>Dimming Range</b>                                   | As a percentage of the<br>original output                            | 30         |                | 100        | $\%$        |
| <b>Time to Brightness</b>                              | From turn on command to<br>90% brightness                            |            | 10             | 30         | s           |
| <b>Re-Strike Time</b>                                  | Time before lamp can be<br>turned back on                            | 40         |                |            | S           |
| <b>Lumen Maintenance</b>                               | As time to 50% of original<br>output                                 |            | 10,000         |            | hr          |
| <b>Operating Temperature</b>                           | Normal Operating<br><b>Temperature Range</b>                         | 15         |                | 28         | $^{\circ}C$ |
| <b>Lamp Temperature Warning</b>                        | Temp at which a warning<br>flag will appear on GUI.                  |            | 70             |            | $^{\circ}C$ |
| <b>Lamp Thermal Trip</b><br><b>Temperature</b>         | Temp at which lamp will shut<br>down to protect from<br>overheating. |            | 80             |            | $^{\circ}C$ |
| <b>HPLS200 Parameters</b>                              |                                                                      |            |                |            |             |
| <b>Output Power Measured from</b><br><b>LLG Output</b> | Output tip of 3mm LLG                                                | 1.75       | $\blacksquare$ | 3.0        | W           |
|                                                        | Output tip of 5mm LLG                                                | 5.0        |                | 6.0        | W           |
| <b>Correlated Color Temp, CCT</b>                      | Note $^2$                                                            |            | 7650           |            | Κ           |
| <b>1931 CIE Color Coordinate</b>                       | Note <sup>2</sup>                                                    | 0.281      | 0.301          | 0.321      | <b>CIEx</b> |
| <b>1931 CIE Color Coordinate</b>                       | Note <sup>2</sup>                                                    | 0.305      | 0.325          | 0.345      | <b>CIEy</b> |
| <b>Color Rendering Index</b>                           |                                                                      |            | 94             |            | <b>CRI</b>  |
| <b>Numerical Aperture NA</b>                           |                                                                      |            | 0.59           |            | <b>NA</b>   |
| <b>Power Supply</b>                                    |                                                                      |            |                |            |             |
| <b>AC Line Voltage</b>                                 | Input line voltage range                                             | 85         |                | 264        | <b>VAC</b>  |
| <b>DC Output Voltage</b>                               | Rated at 8.5 A                                                       |            | 28             |            | <b>VDC</b>  |
| Fuse, User Replaceable                                 | 5x20 mm, 250 V,<br>Slow Blow, Type T                                 |            | 5              |            | A           |
| <b>Altitude</b>                                        | Operating                                                            |            |                | 12,000     | ft          |
|                                                        | Non-Operating                                                        |            |                | 36,000     | ft          |
| <b>Physical Features - Lamp Enclosure</b>              |                                                                      |            |                |            |             |
| <b>Power ON Indicator</b>                              | Green LED                                                            |            |                |            |             |
| <b>Power ON</b>                                        | <b>Rocker Switch</b>                                                 |            |                |            |             |
| <b>Lamp ON Indicator</b>                               | Green LED                                                            |            |                |            |             |
| <b>Lamp ON</b>                                         | <b>Tactile Switch</b>                                                |            |                |            |             |
| <b>Intensity Adjustment</b>                            | Tactile Switch UP / DOWN                                             |            |                |            |             |
| Display, Intensity                                     | 3 Digit, 7 Segment LED, Green                                        |            |                |            |             |
| <b>USB interface</b><br><b>LLG Mount</b>               | USB 2.0 Standard B Plug<br>Collet with Thumb Nut                     |            |                |            |             |
| Feet                                                   | Rubber                                                               |            |                |            |             |
| Dimensions (L,W,H)                                     | 9.76" x 6.67" x 7.21"                                                |            |                |            |             |
| Weight                                                 | 11.10 lbs. Boxed Weight                                              |            |                |            |             |

<sup>-</sup>*Note <sup>2</sup> : Measured directly from the lamp into 5 mm diameter circular aperture.* 

# **Chapter 7 Mechanical Drawing**

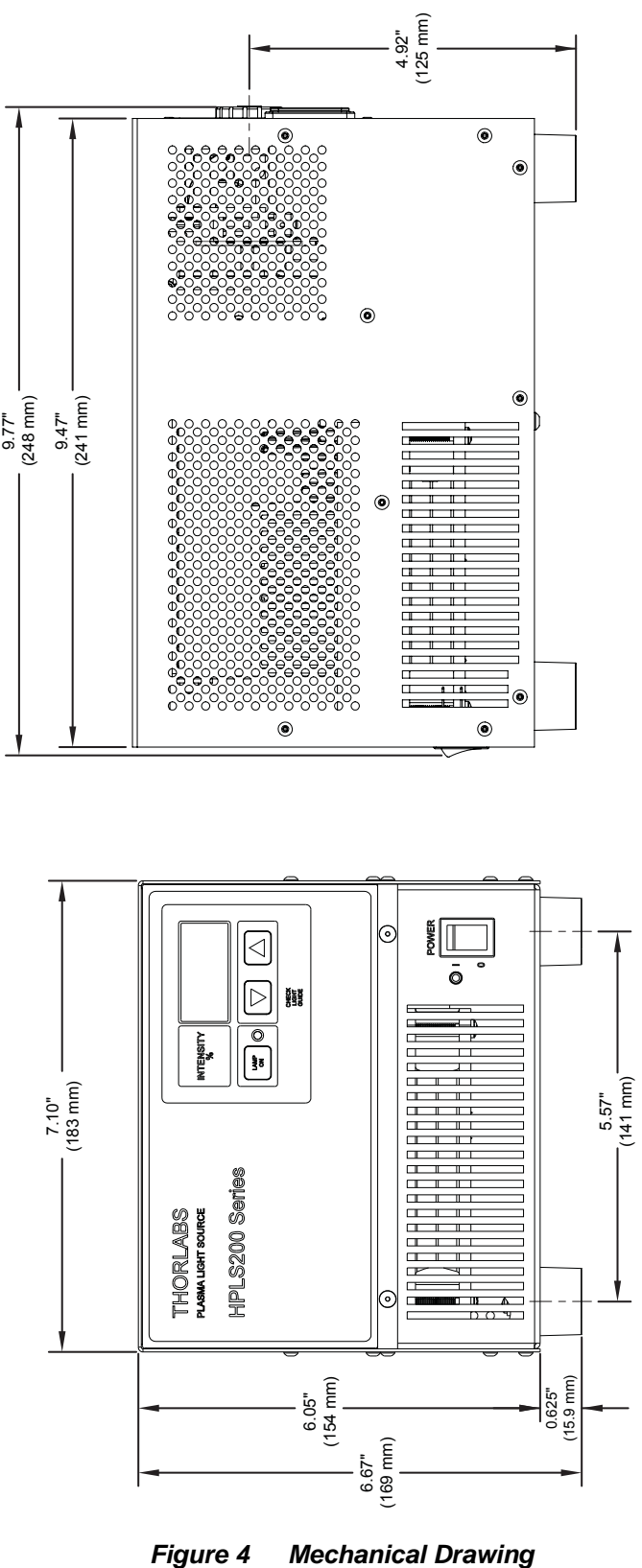

## **Chapter 8 Maintenance**

The HPLS200 needs very little maintenance under normal operating conditions. The enclosure may be cleaned by wiping with a soft damp cloth.

There are no serviceable parts in the HPLS200 and no reason to open the unit. If you suspect a problem with your HPLS200 please call Thorlabs and technical support will be happy to assist you.

#### **8.1.1. Fuse Replacement**

The AC input is protected by a fuse located in a pull out compartment drawer on the rear panel of the Power Supply Enclosure.

If replacement is required:

- Remove the AC power cord if it is connected to the unit.
- Locate the fuse tray directly above the AC power cord connection on the rear panel of the unit.
- Carefully use a flat blade screwdriver to open the fuse tray.
- Remove the existing fuse and install the appropriate 5.0 A fuse. The replacement fuse must be a **5 mm x 20 mm SLO-BLO - 218 series Littlefuse or equivalent**
- Push the fuse tray back into place making sure that it snaps and seats correctly.
- Connect the appropriate power cord into the AC receptacle and plug the unit in.

Replace the fuse with the correct rating. Do not use a fuse with a current rating higher than the unit is rated for.

#### **8.1.2. Ventilation**

- For proper operation and protection, it is important to allow proper ventilation of the cooling fans.
- Provide a clearance of at least 5" in the rear and 12" on the front, left and right sides.
- Enclosure should not be obstructed from free airflow.

# **Chapter 9 Troubleshooting**

The table lists possible problems and recommended solutions. If these solutions cannot correct the problem please contact Thorlabs Technical support.

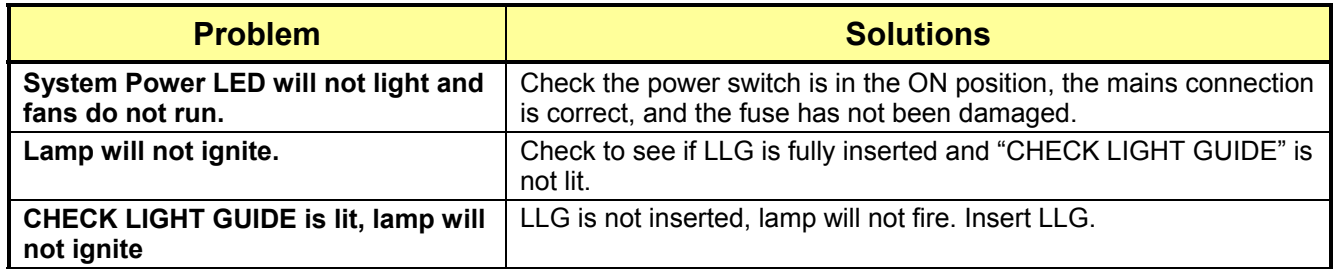

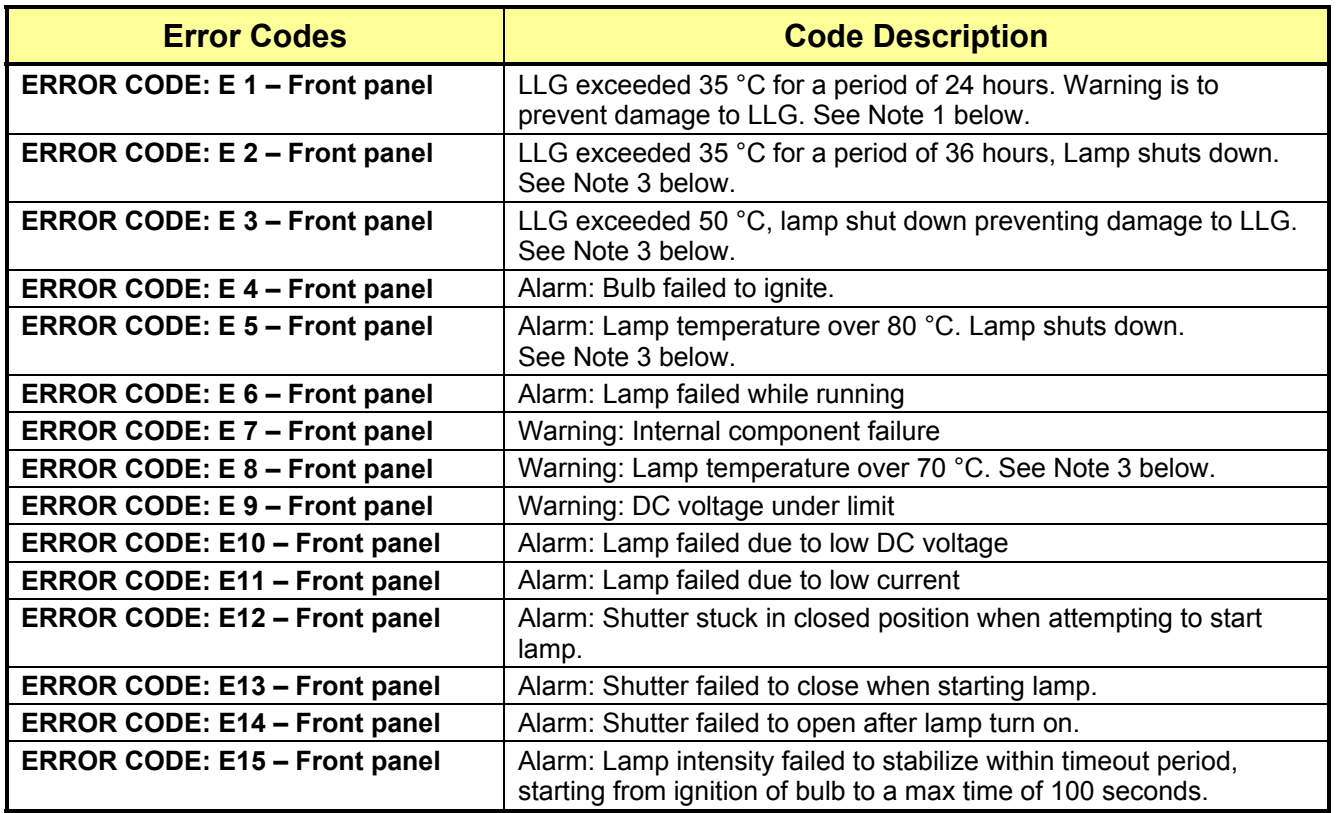

Note 3:

- Check and reduce ambient temperature. Maximum ambient is specified at 28 °C.
- Check Ventilation, ensure vents are not blocked. See page 14.
- Error code: E 8 is a warning at 70 °C; however lamp will continue to operate.

# **Chapter 10 Declaration of Conformity**

### Konformitätserklärung **Declaration of Conformity** Déclaration de Conformité

#### Thorlabs Inc. 435 Rt 206 Newton, NJ **USA**

erklärt in alleiniger Verantwortung, dass das Produkt: declares under it's own responsibility, that the product: declare sous notre seule responsabilité, que le produit:

#### **HPLS200 Series**

mit den Anforderungen der Normen fulfills the requirements of the standard satisfait aux exigences des normes

2006/95 EC EMC 2004/108/EC EN 61010-1:2001 EN 61326-1:2006 CISPR 11 Edition 4:2003 CISPR 11 Edition 4:2003 IEC 61000-3-2. IEC 61000-3-3 IEC 61000-4-2 IEC 61000-4-3 IEC 61000-4-4 IEC 61000-4-4 IEC 61000-4-5 IEC 61000-4-6 IEC 61000-4-6 IEC 61000-4-11

Low Voltage Directive 12.Dec. 2006 Electromagnetic Compatibility Directive Safety of Test and Measurement Equipment EMC of Test and Measurement Equipment **Conducted Emissions Radiated Emissions** Harmonics Voltage Fluctuation and Flicker Electrostatic Discharge Radiated Immunity Electrical Fast Transient/Burst, Power Leads Electrical Fast Transient/Burst, I/O Leads Surge Immunity, Power Leads Conducted Immunity, Power Leads Conducted Immunity, I/O Leads Voltage Dips, Interrupts and Variations

übereinstimmt und damit den Bedingungen entspricht. and therefore corresponds to the regulations of the directive. et répond ainsi aux dispositions de la directive.

Dachau, 1. September 2011

emen

Ort und Datum der Ausstellung Place and date of issue Lieu et date d'établissement

Name und Unterschrift des Befugten Name and signature of authorized person Nom et signature de la personne autorisée

# **Chapter 11 Regulatory**

As required by the WEEE (Waste Electrical and Electronic Equipment Directive) of the European Community and the corresponding national laws, Thorlabs offers all end users in the EC the possibility to return "end of life" units without incurring disposal charges.

- This offer is valid for Thorlabs electrical and electronic equipment:
- Sold after August 13, 2005
- Marked correspondingly with the crossed out "wheelie bin" logo (see right)
- Sold to a company or institute within the EC
- Currently owned by a company or institute within the EC
- Still complete, not disassembled and not contaminated

As the WEEE directive applies to self-contained operational electrical and electronic products, this end of life take back service does not refer to other Thorlabs products, such as:

- Pure OEM products, that means assemblies to be built into a unit by the user (e. g. OEM laser driver cards)
- **Components**
- Mechanics and optics
- Left over parts of units disassembled by the user (PCB's, housings etc.).

If you wish to return a Thorlabs unit for waste recovery, please contact Thorlabs or your nearest dealer for further information.

#### **11.1. Waste Treatment is Your Own Responsibility**

If you do not return an "end of life" unit to Thorlabs, you must hand it to a company specialized in waste recovery. Do not dispose of the unit in a litter bin or at a public waste disposal site.

#### **11.2. Ecological Background**

It is well known that WEEE pollutes the environment by releasing toxic products during decomposition. The aim of the European RoHS directive is to reduce the content of toxic substances in electronic products in the future.

The intent of the WEEE directive is to enforce the recycling of WEEE. A controlled recycling of end of life products will thereby avoid negative impacts on the environment.

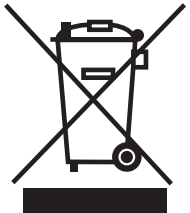

*Wheelie Bin Logo* 

# **Chapter 12 Thorlabs Worldwide Contacts**

For technical support or sales inquiries, please visit us at www.thorlabs.com/contact for our most up-todate contact information.

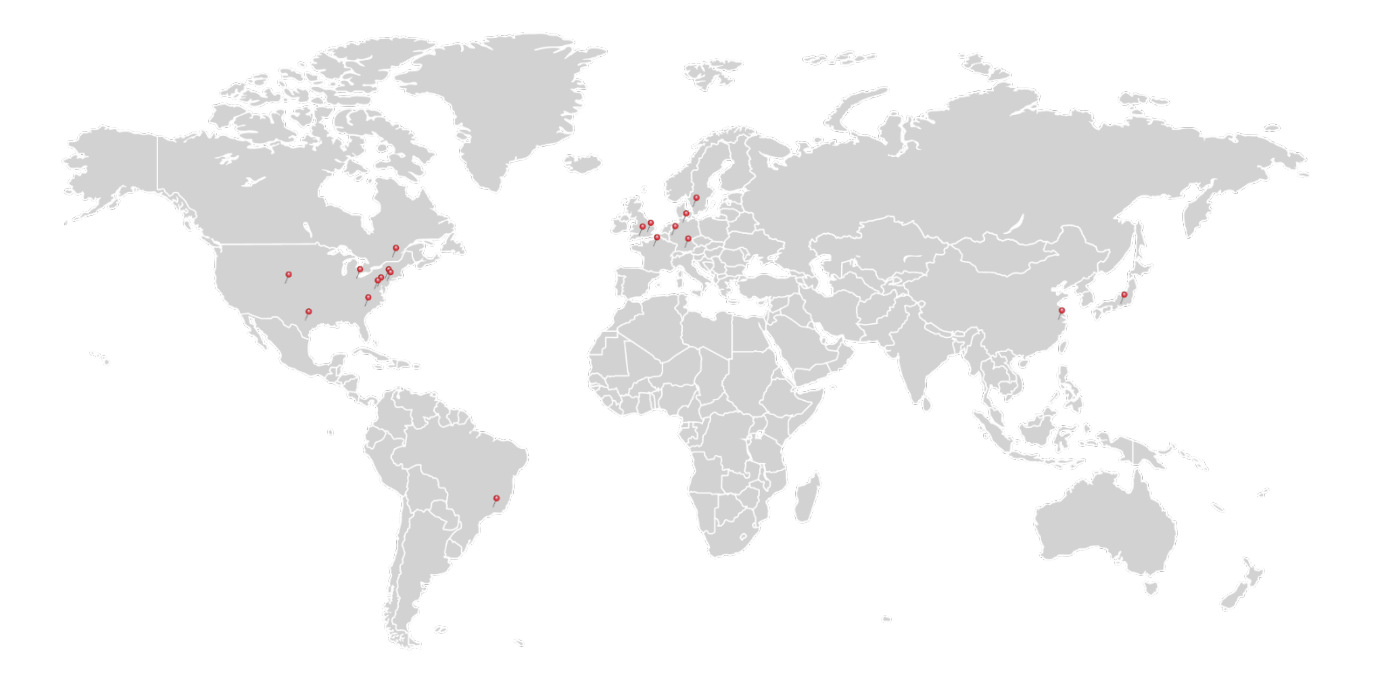

#### **USA, Canada, and South America**

Thorlabs, Inc. sales@thorlabs.com techsupport@thorlabs.com

#### **Europe**

Thorlabs GmbH europe@thorlabs.com

#### **France**

Thorlabs SAS sales.fr@thorlabs.com

#### **Japan**

Thorlabs Japan, Inc. sales@thorlabs.jp

#### **UK and Ireland**

Thorlabs Ltd. sales.uk@thorlabs.com techsupport.uk@thorlabs.com

#### **Scandinavia**

Thorlabs Sweden AB scandinavia@thorlabs.com

#### **Brazil**

Thorlabs Vendas de Fotônicos Ltda. brasil@thorlabs.com

#### **China**

Thorlabs China chinasales@thorlabs.com

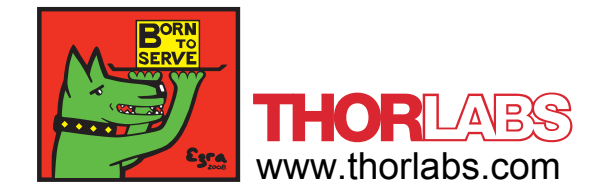